## **Retrieve Password Hint**

If you cannot remember your password, you may retrieve your password hint and then attempt to log in again. If you did not set a password hint, this option will not help you.

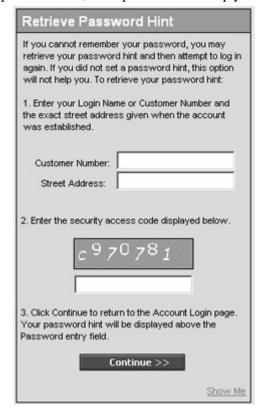

To retrieve your password hint:

- 1. Enter your Customer Number and the exact street address given when the account was established.
- 2. Enter the security access code by retyping the graphic number displayed in the box above the entry field. This is a protection against computer attacks on our password reset system.
- 3. Click Continue to return to the Account Login page.
- **4.** The password hint is displayed above the Password entry field.

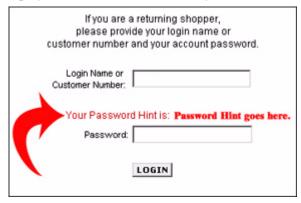